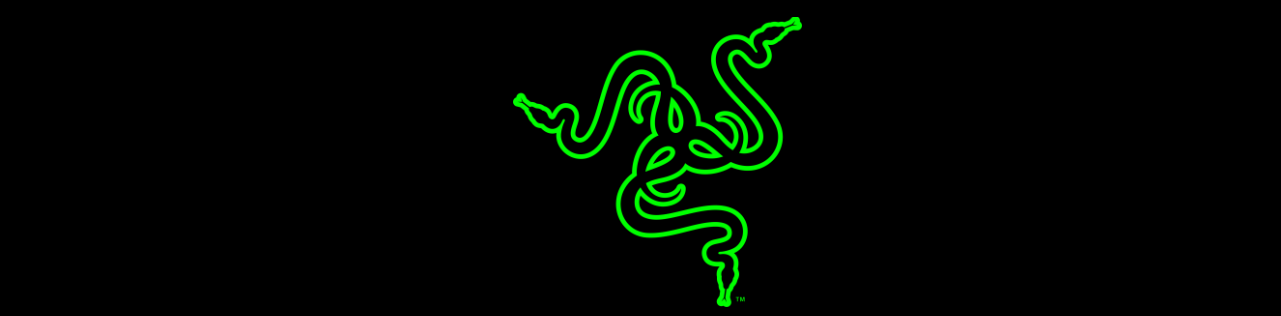

# RAZER RAZER ABYSSUS 2000

ОСНОВНОЕ РУКОВОДСТВО

Мышь **Razer Abyssus 2000** – это игровая мышь турнирного уровня и выбор многих прогеймеров чемпионов, для которых важна точность, скорость, стабильность и простота. Оптический сенсор с разрешением 2000 dpi с попиксельной точностью идельно подходит для большинства игровых мест. Обновленная симметричная форма и идеальный баланс позволяют мыши Razer Abyssus 2000 станет продолжением вашей руки.

# СОДЕРЖАНИЕ

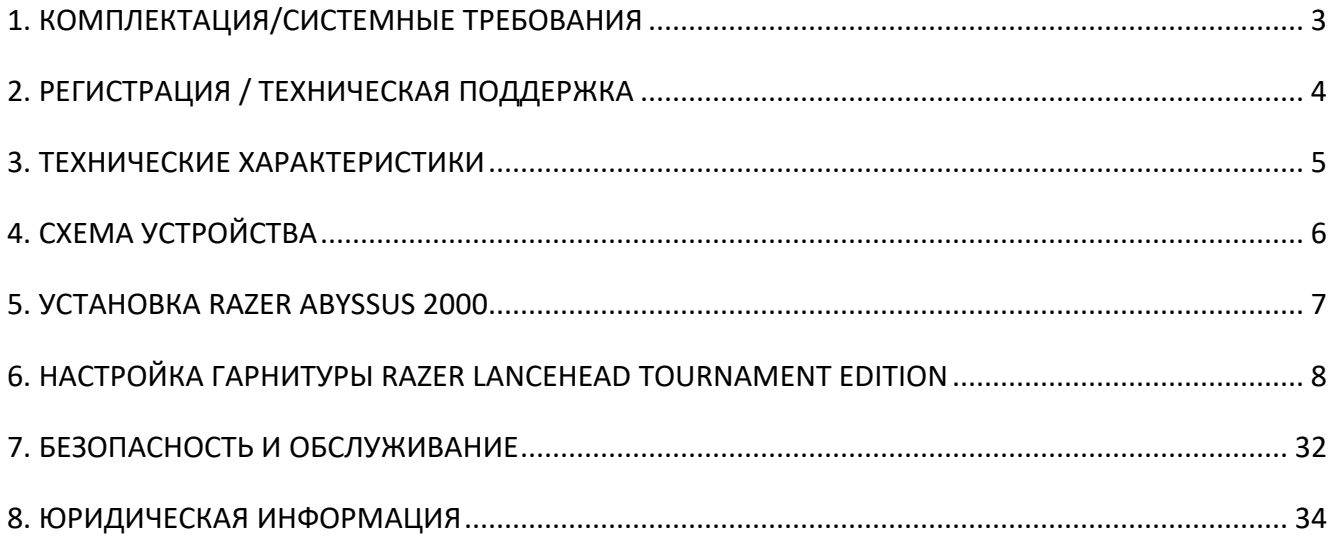

# <span id="page-3-0"></span>**1. КОМПЛЕКТАЦИЯ/СИСТЕМНЫЕ ТРЕБОВАНИЯ**

### **КОМПЛЕКТАЦИЯ**

▪ Игровая мышь Razer Abyssus 2000

# СИСТЕМНЫЕ ТРЕБОВАНИЯ

- **ПК или MAC со свободным USB 2.0-портом**
- Операционная система Windows® 10 / Windows® 8 / Windows® 7/ Mac OS X (10.9-10.11)
- Подключение к Интернету
- Не менее 100 Мб свободного места на жестком диске

# <span id="page-4-0"></span>**2. РЕГИСТРАЦИЯ / ТЕХНИЧЕСКАЯ ПОДДЕРЖКА**

### **РЕГИСТРАЦИЯ**

Зарегистрируйтесь для создания учетной записи Synapse, чтобы получать информацию о статусе гарантии вашего устройства в реальном времени. Для получения дополнительной информации о Synapse и всех функциях перейдите по ссылке [razerzone.ru/product/software/synapse.](http://www.razerzone.ru/product/software/synapse) Если вы уже являетесь пользователем Synapse , зарегистрируйте свое устройство, нажав свой адрес электронной почты в приложении Synapse , и выберите Статус гарантии в выпадающем списке. Чтобы зарегистрировать устройство онлайн, посетите веб-сайт [www.razerzone.com/registration.](http://www.razerzone.com/registration) Обратите внимание, что вы не сможете проверить статус гарантии, если зарегистрируете устройство на веб-сайте.

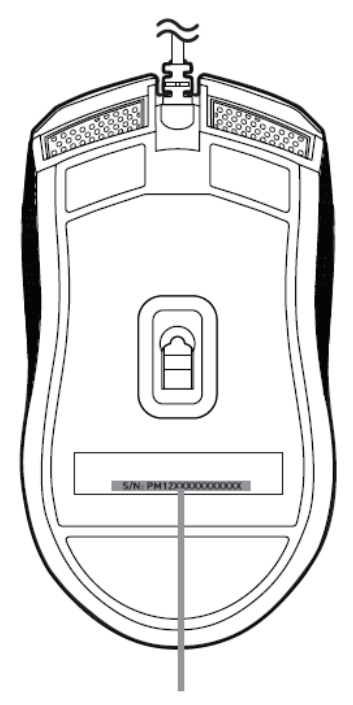

*Серийный номер вашего устройства можно найти здесь.*

# **ТЕХНИЧЕСКАЯ ПОДДЕРЖКА**

Преимущества регистрации:

#### 2 года ограниченной гарантии производителя

доступ к руководствам и бесплатной технической поддержке на веб-сайте [razersupport.com.](http://www.razersupport.com/)

# <span id="page-5-0"></span>**3. ТЕХНИЧЕСКИЕ ХАРАКТЕРИСТИКИ**

### **ТЕХНИЧЕСКИЕ ХАРАКТЕРИСТИКИ**

- **Оптический сенсор 2000 dpi**
- Симметричная форма
- Поддержка Razer Synapse
- 3 программируемые кнопки с мгновенным откликом (Hyperesponse)
- Частота опроса Ultrapolling™ 1000 Гц
- Скорость до 200 дюймов в секунду, ускорение до 50 g

### **ПРИМЕРНЫЕ РАЗМЕРЫ И ВЕС**

- Длина: 117 мм /4.6"
- Ширина: 64 мм /2.5"
- Толщина: 38 мм /1.5"
- Вес: 80 г /0.176lbs

# <span id="page-6-0"></span>**4. СХЕМА УСТРОЙСТВА**

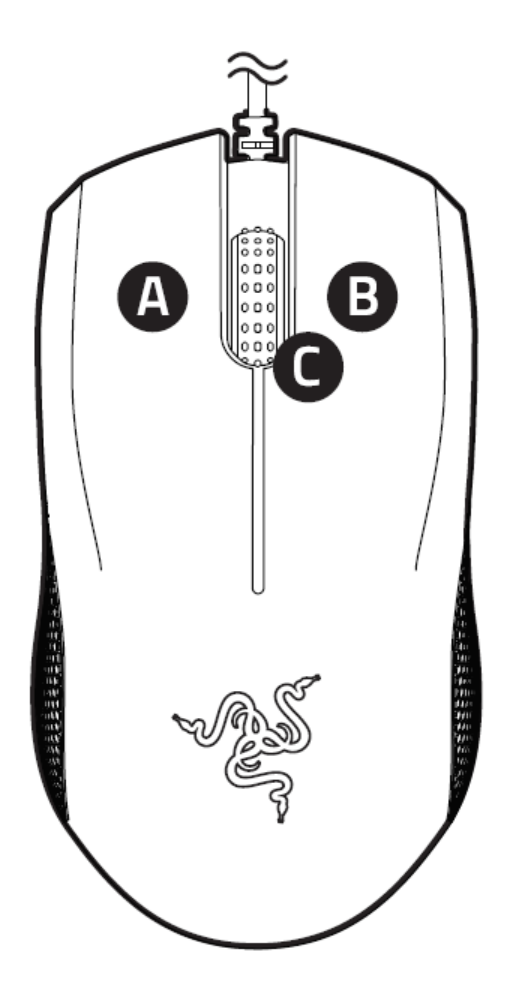

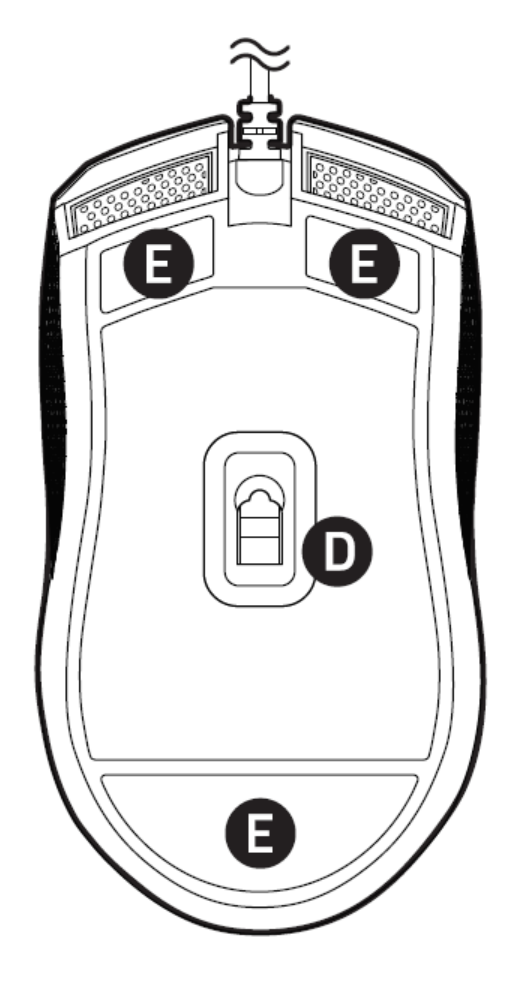

- A. Левая кнопка мыши
- B. Правая кнопка мыши
- C. Колесо прокрутки (скролл)
- D. Оптический сенсор 2000DPI
- E. ножки мыши Ultraslick

# <span id="page-7-0"></span>**5. УСТАНОВКА RAZER ABYSSUS 2000**

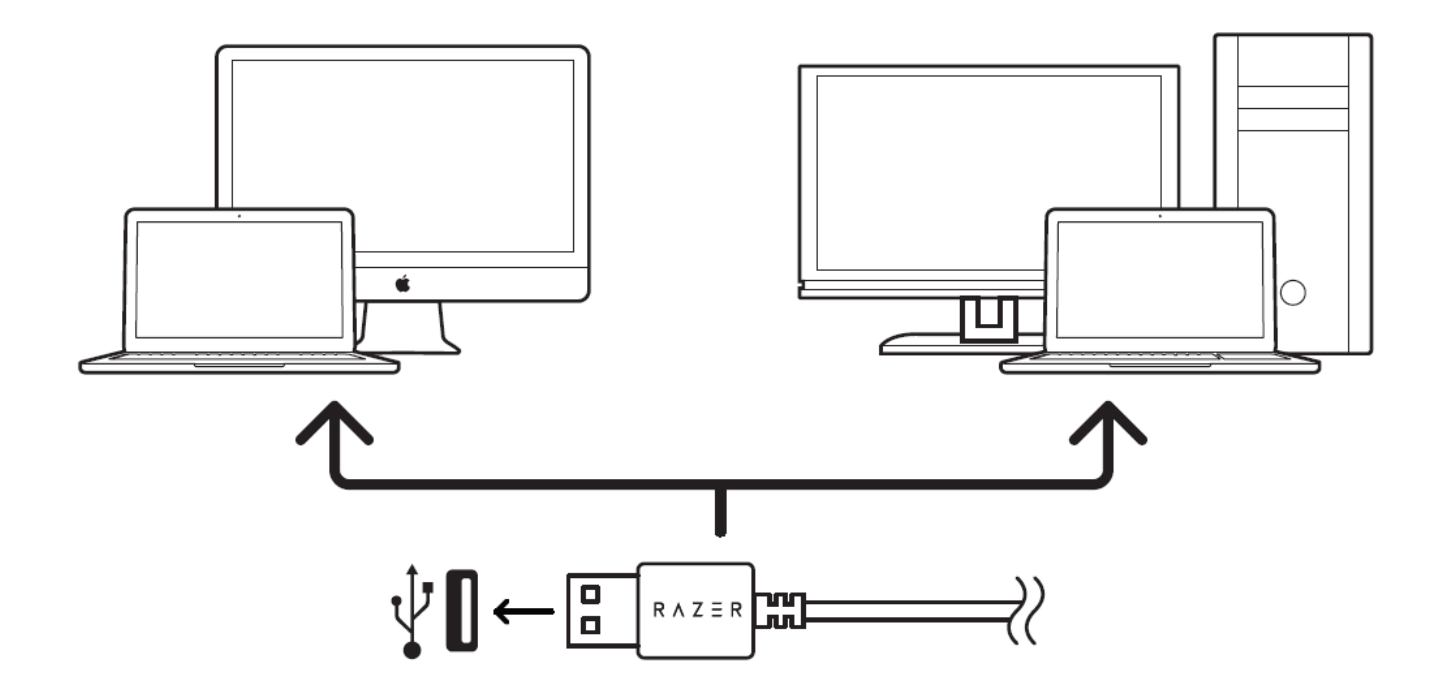

Шаг 1. Подключите устройство Razer к USB порту вашего компьютера.

Шаг 2. Установите приложение Razer Synapse по подсказке\* или загрузите установщик с сайта [razerzone.ru/product/software/synapse.](http://www.razerzone.ru/product/software/synapse)

Шаг 3. Создайте свое уникальное имя Razer ID или войдите в систему Synapse под уже существующем именем Razer ID.

*\*Для Windows 8 или более поздней версии.*

# <span id="page-8-0"></span>**6. НАСТРОЙКА ГАРНИТУРЫ RAZER LANCEHEAD TOURNAMENT EDITION**

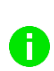

*Обратите внимание. Для использования перечисленных ниже функций необходимо выполнить вход в программу Razer Synapse. Функции также могут зависеть от текущей версии ПО и операционной системы.*

### **ВКЛАДКА МЫШЬ**

Вкладка Мышь - это вкладка, которая появляется по умолчанию сразу после установки Razer Synapse. Эта вкладка позволяет настраивать профили устройства, назначения кнопок, режим работы, подсветку и настройки калибровки поверхности.

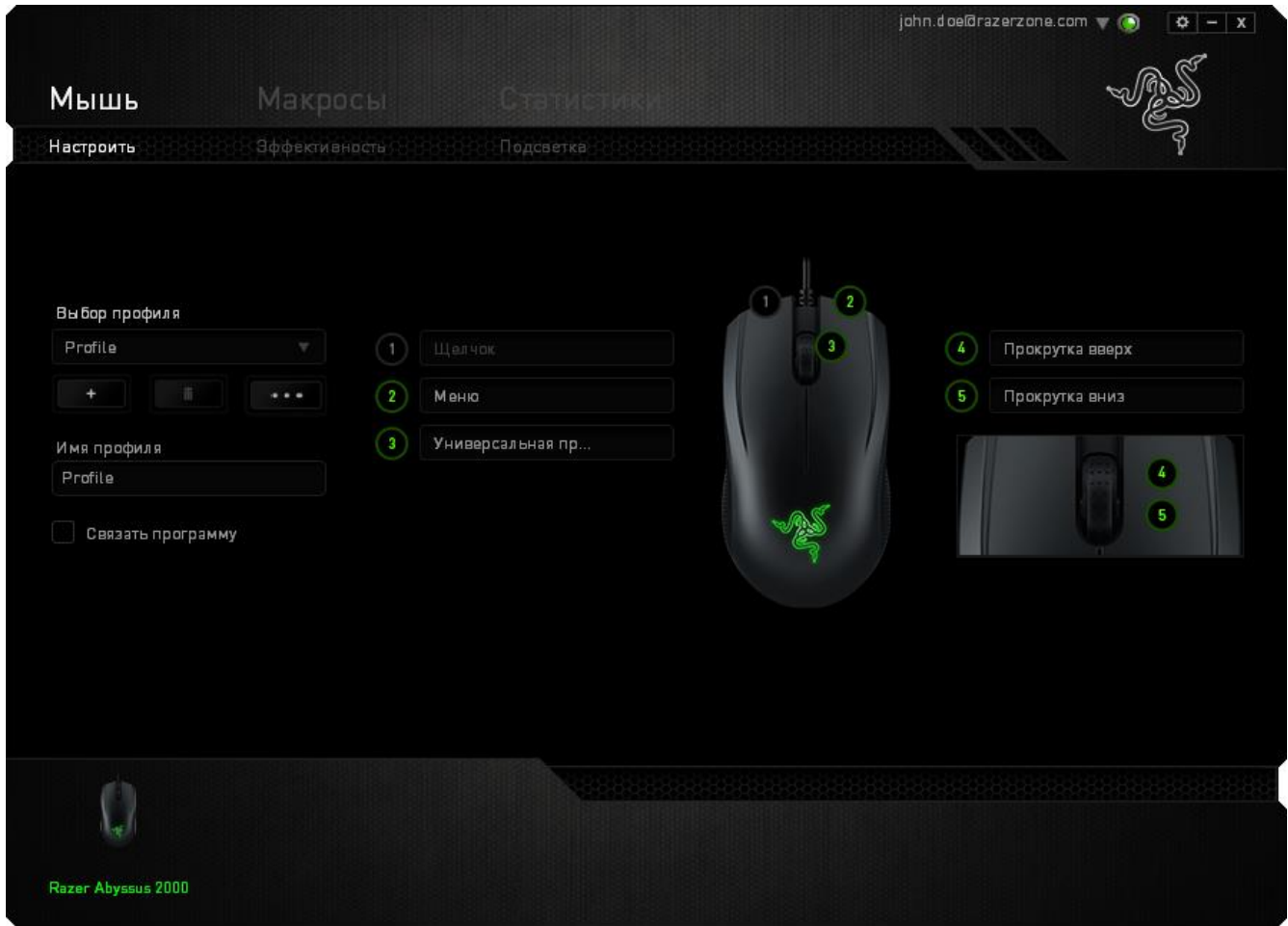

### **ПРОФИЛЬ**

Профиль представляет собой удобный способ организации всех пользовательских настроек. При этом в твоем распоряжении находится неограниченное количество профилей. Любые изменения, сделанные в каждой из вкладок, автоматически сохраняются и передаются в облачное хранилище.

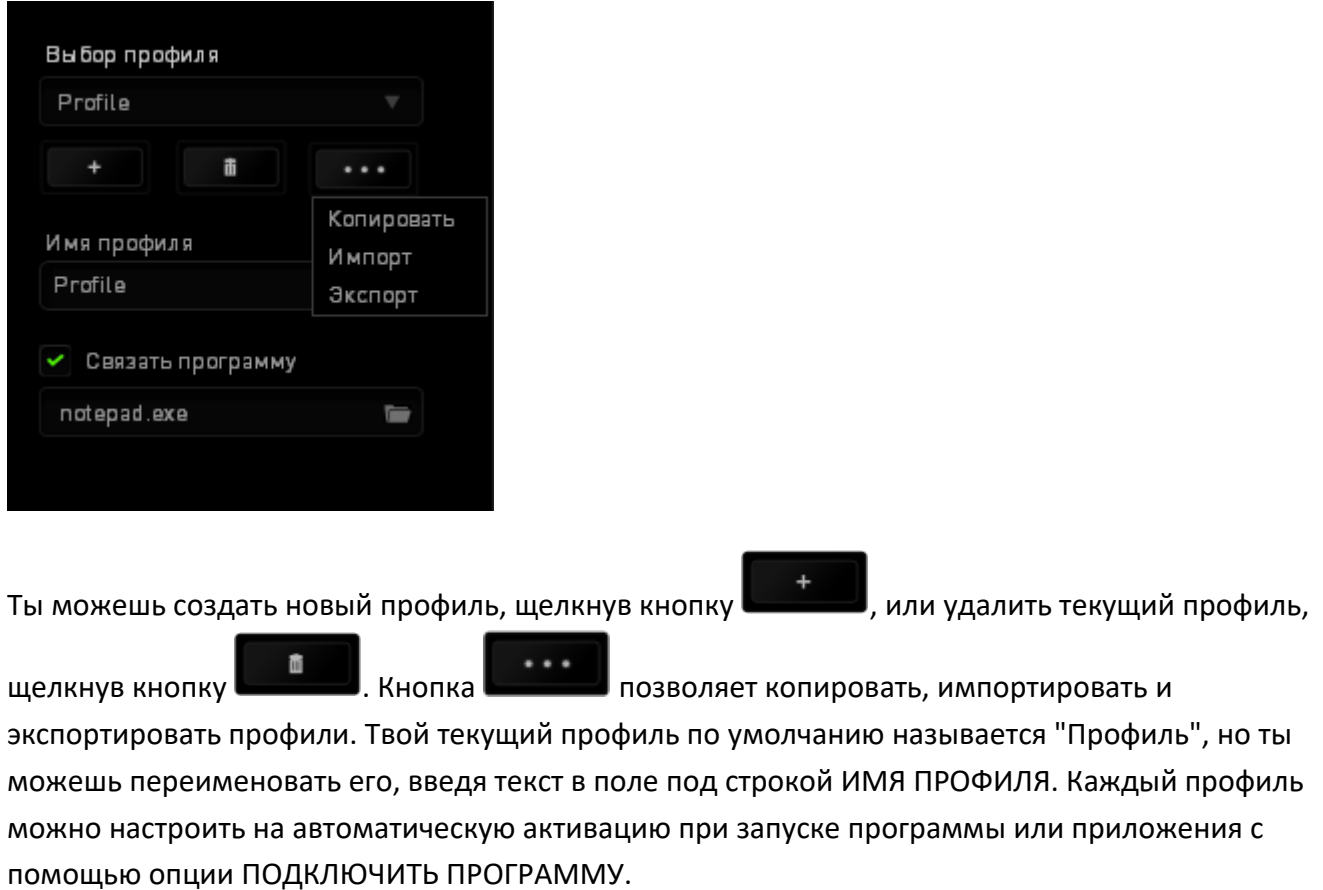

# **ВКЛАДКА ИНДИВИДУАЛЬНОЙ НАСТРОЙКИ**

Во вкладке Настройка можно изменять основные функции твоего устройства, такие как раскладки и назначение кнопок, необходимые тебе в определенной игре. Изменения, сделанные в этой вкладке, автоматически сохраняются в твоем текущем профиле.

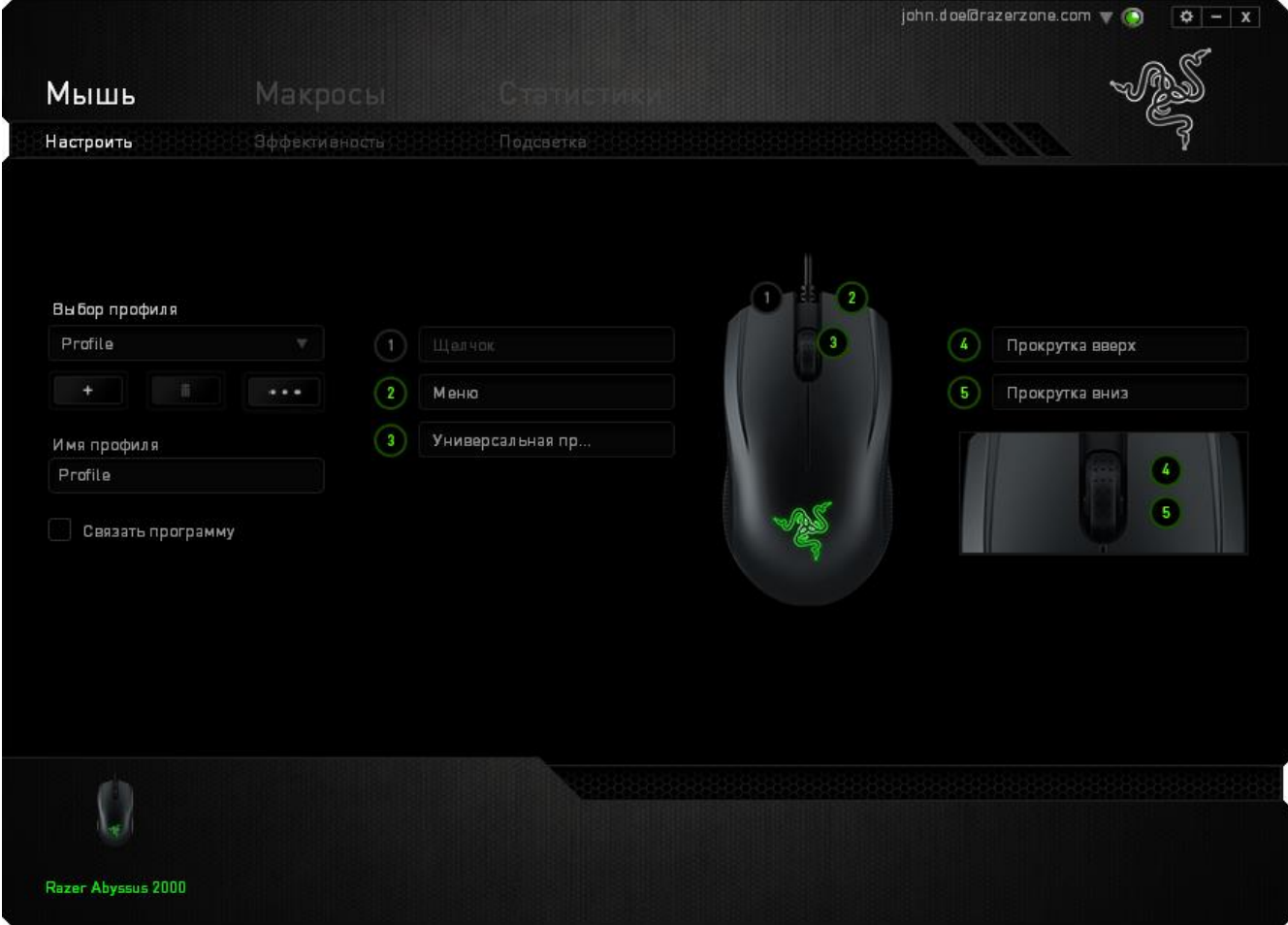

#### **МЕНЮ НАЗНАЧЕНИЯ КЛАВИШ**

На старте все клавиши заданы ПО УМОЛЧАНИЮ Тем не менее, их функции можно изменить с помощью меню назначения клавиш.

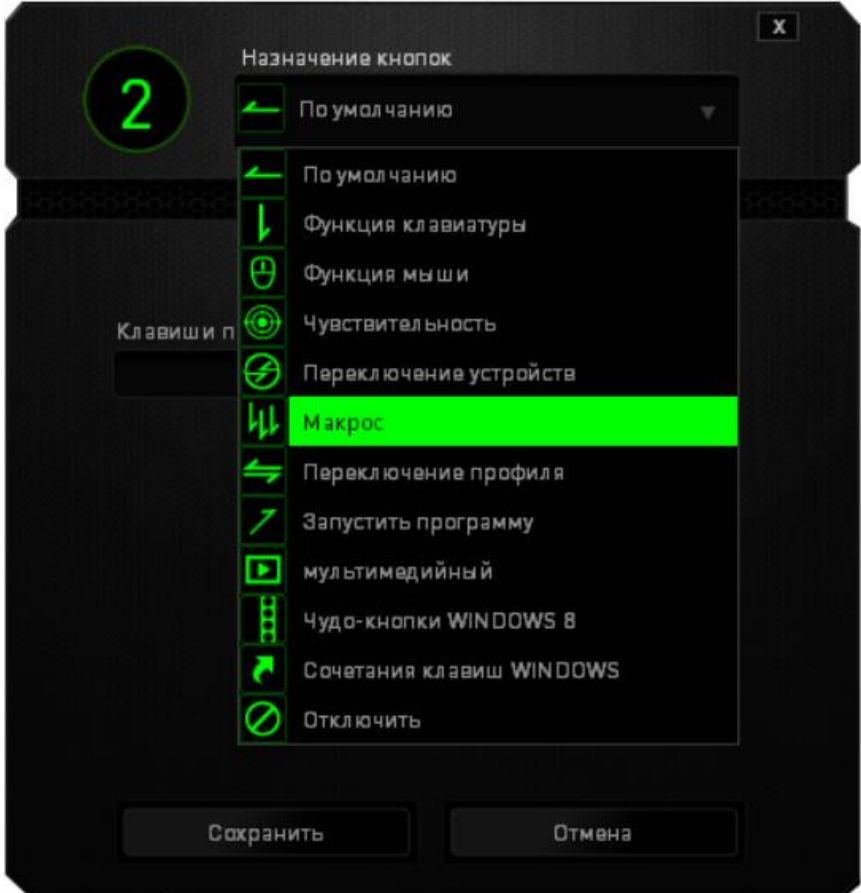

Ниже перечислены настраиваемые параметры с их описанием.

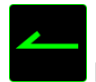

По умолчанию

Этот параметр возвращает функции клавиш в исходное состояние. Чтобы вернуть настройки ПО УМОЛЧАНИЮ, просто выберите этот параметр в меню назначения кнопок.

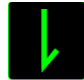

Функция клавиатуры

Этот параметр позволяет изменить функцию любой из клавиш клавиатуры. Для этого нужно выбрать ФУНКЦИЯ КЛАВИАТУРЫ в меню назначения клавиш и в специальном поле указать клавишу, которую вы хотите использовать для определенной функции. При этом можно указывать сочетания с клавишами-модификаторами CtrlShiftAlt или любые другие комбинации.

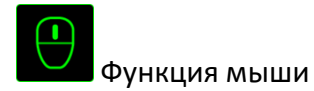

Этот параметр используется для изменения функций клавиш мыши. Для этого нужно выбрать ФУНКЦИЯ МЫШИ в меню назначения клавиш, после чего появится подменю НАЗНАЧИТЬ КНОПКУ.

Ниже перечислены функции, которые можно выбрать в подменю назначения кнопок:

- **Щелчок левой кнопкой** С помощью назначенной кнопки выполняются функции левого щелчка.
- **Щелчок правой кнопкой** С помощью назначенной кнопки выполняются функции правого щелчка.
- **Кнопка прокрутки** Включение универсальной функции прокрутки.
- **Двойной щелчок** С помощью назначенной кнопки выполняются функции двойного щелчка.
- **Кнопка 4** Выполняется команда «Назад» в большинстве интернет-браузеров.
- **Кнопка 5** Выполняется команда «Вперед» в большинстве интернет-браузеров.
- **Прокрутка вверх** С помощью назначенной кнопки выполняется команда «Прокрутка вверх».
- **Прокрутка вниз** С помощью назначенной кнопки выполняется команда «Прокрутка вниз».
- **Прокрутка влево** С помощью назначенной кнопки выполняется команда «Прокрутка влево».
- **Прокрутка вправо**  С помощью назначенной кнопки выполняется команда «Прокрутка вправо».

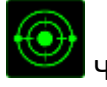

#### Чувствительность

Чувствительностью называется скорость перемещения указателя мыши по экрану. При выборе в раскрывающемся меню функции «Чувствительность» отображается подменю со следующими параметрами:

▪ **Переключение чувствительности** – Повышение текущего уровня чувствительности на один уровень. Дополнительные сведения об уровнях чувствительности см. на вкладке «Производительность».

- **Увеличение чувствительности** При каждом нажатии кнопки уровень чувствительности увеличивается на единицу. Если достигнут максимальный уровень, то при следующем нажатии регулятор возвращается на уровень 1.
- **Уменьшение чувствительности**  При каждом нажатии кнопки уровень чувствительности уменьшается на единицу. Если достигнут уровень 1, то при следующем нажатии регулятор возвращается на максимальный уровень.
- **Режим чувствительности On-The-Fly Sensitivity** Удобное изменение текущего уровня чувствительности с помощью назначенной кнопки. Если настроен режим «On‐The‐Fly Sensitivity», при нажатии назначенной кнопки и перемещении колеса прокрутки на экране отображается индикатор, указывающий текущий уровень чувствительности.
- **Циклическое переключение чувствительности на уровень вверх** При каждом нажатии кнопки уровень чувствительности увеличивается на единицу. Если достигнут максимальный уровень, то при следующем нажатии регулятор возвращается на уровень 1.
- **Циклическое переключение чувствительности на уровень вниз**  При каждом нажатии кнопки уровень чувствительности уменьшается на единицу. Если достигнут уровень 1, то при следующем нажатии регулятор возвращается на максимальный уровень.

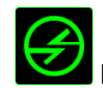

# Взаимосвязь устройств

Функция взаимосвязи устройств позволяет изменять функции других устройств, подключенных к Razer Synapse. Некоторые из этих функций влияют на другие устройства, например, использование игровой клавиатуры Razer для изменения чувствительности игровой мыши Razer. При выборе функции взаимосвязи устройств в меню назначения кнопок появляется специальное подменю.

Параметр УСТРОЙСТВО ДЛЯ ПРИВЯЗКИ позволяет выбрать нужное из подключенных устройств Razer, а параметр ФУНКЦИЯ дает возможность выбрать функцию для привязанного устройства.

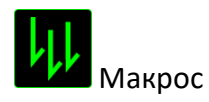

Макрос — это предварительно записанная последовательность нажатий клавиш и кнопок, выполняемых через определенные промежутки времени. Привязав макрос к определенной клавише, можно быстро выполнить сложную цепочку команд. При выборе этого параметра в меню назначения клавиш появляется подменю записанных макросов. Подробнее о создании макросов см. ВКЛАДКУ МАКРОСОВ.

# Переключение профиля

Этот параметр дает возможность моментально менять профили и загружать предварительного заданные настройки. При выборе функции переключения профиля в меню назначения клавиш отображается подменю, в котором можно выбрать необходимый для использования профиль. При переключении профилей на дисплей автоматически выводится соответствующий экран.

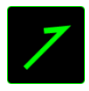

# **Запустить программу**

Параметр запуска программы используется для открытия программ или веб-сайтов одним нажатием кнопки. При выборе этого параметра в меню назначения клавиш появляются два варианта полей ввода: для установленной программы или для адреса веб-сайта.

# Функции мультимедиа

Этот параметр используется для привязки управления воспроизведением мультимедийных объектов. При выборе функций мультимедиа открывает специальное подменю, функции которого перечислены ниже:

- **Тише** Уменьшение громкости звука.
- **Громче** Увеличение громкости звука.
- **Без звука** Отключение звука.
- **Микрофон громче** Увеличение громкости микрофона.
- **Микрофон тише** Уменьшение громкости микрофона.
- **Микрофон без звука** Выключение микрофона.
- **Все без звука** Отключение микрофона и звука аудиовыхода.
- **Воспроизведение / Пауза**  Включение, приостановка и возобновление воспроизведения текущего мультимедийного объекта.
- **Предыдущая дорожка** Воспроизведение предыдущей дорожки.
- **Следующая дорожка** Воспроизведение следующей дорожки.

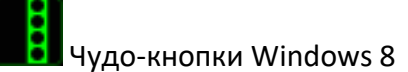

Этот параметр используется для привязки к «горячим» сочетаниям клавиш в операционной системе. Больше информации на http://windows.microsoft.com/en-us/windows-8/getting-aroundtutorial

Быстрые клавиши Windows

Этот параметр используется для привязки к «горячим» сочетаниям клавиш в операционной системе. Больше информации на: http://support.microsoft.com/kb/126449

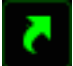

Быстрые клавиши

Этот параметр используется для привязки к «горячим» сочетаниям клавиш в операционной системе. Больше информации на: http://support.apple.com/kb/ht1343

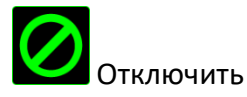

Этот параметр позволяет отключить функцию назначенной клавиши. Это полезно в том случае, если функция клавиши вам временно не нужна или мешает другим игровым функциям.

#### **ВКЛАДКА «ЭФФЕКТИВНОСТЬ»**

Вкладка «Производительность» позволяет повысить скорость и точность указателя мыши. Ее функции схожи с функциями вкладки «Настроить», а внесенные на ней изменения автоматически сохраняются в текущем профиле.

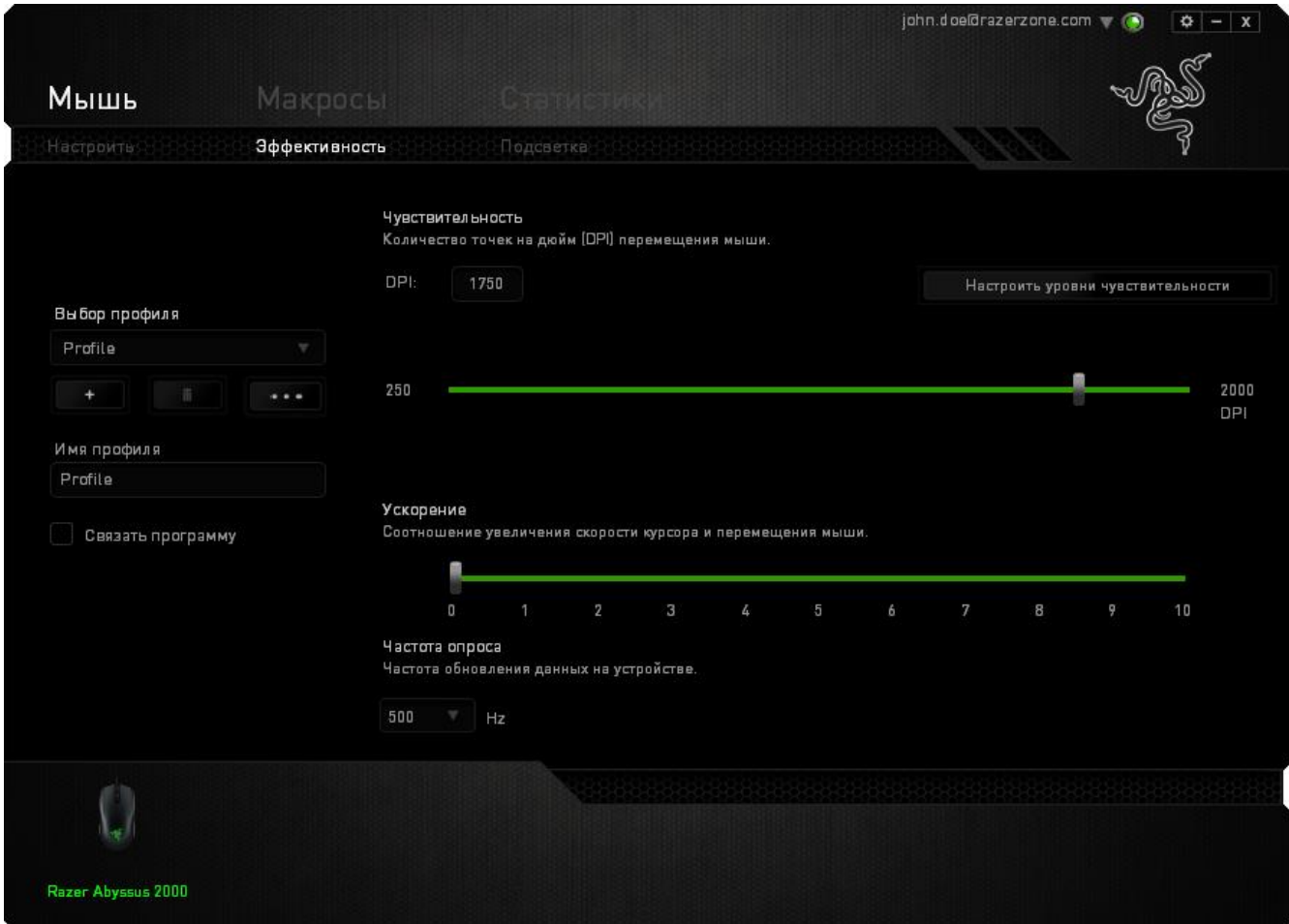

Ниже перечислены параметры производительности с описанием.

#### **Чувствительность**

Чувствительность указывает на количество усилий, которые необходимо затратить на перемещение указателя мыши в любом направлении. Чем выше чувствительность, тем выше скорость реагирования мыши. (Рекомендуемое значение: 1600 - 1800)

#### **Настроить уровни чувствительности**

Уровнем чувствительности называется заранее заданное значение чувствительности. Можно создать до 5 различных уровней чувствительности, для перехода между которыми можно использовать клавиши «Стрелка вверх» и «Стрелка вниз».

#### **Ускорение**

Ускорение позволяет увеличить скорость движения курсора в зависимости от скорости перемещения мыши. Чем выше значение, тем выше скорость перемещения мыши. (Рекомендуемое значение: Windows 0, Mac 5)

#### **Частота опроса**

Чем выше частота опроса, тем чаще компьютер получает данные о состоянии мыши, тем самым уменьшая время реакции указателя мыши. В раскрывающемся меню можно выбрать частоту опроса: 125 Гц (8 мс), 500 Гц (2 мс) или 1000 Гц (1 мс). (Рекомендуемое значение: 500 - 1000HZ)

### **ВКЛАДКА ПОДСВЕТКА**

Включите/выключите кнопку и логотип Razer загорится на Razer Abyssus 2000. Изменения, сделанные в этой вкладке, автоматически сохраняются в текущем профиле.

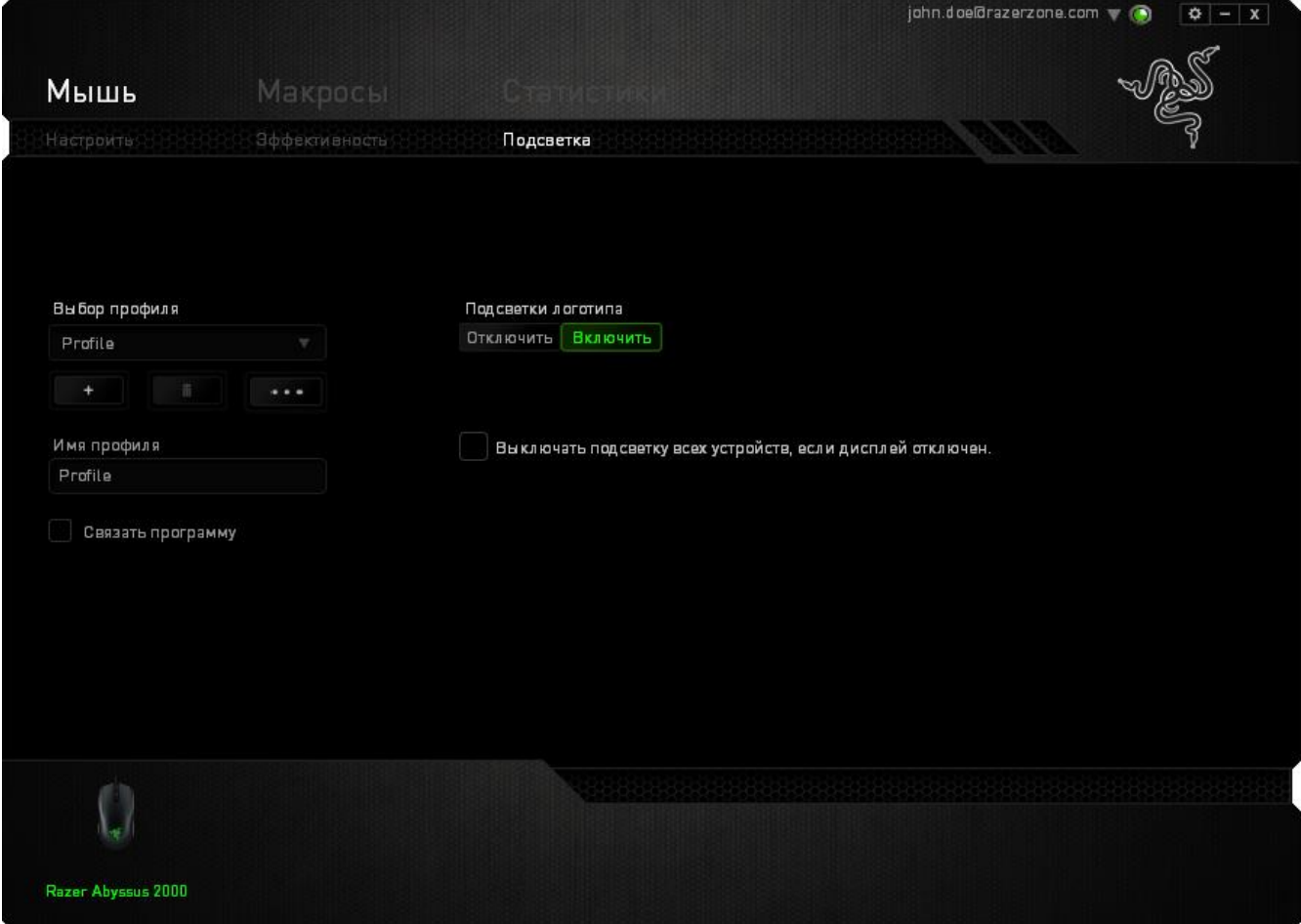

# **ВКЛАДКА МАКРОСОВ**

На вкладке макросов можно задавать определенные серии точных ударов по клавишам и нажатий кнопок. Здесь можно создавать множество макросов, в том числе очень длинные макрокоманды.

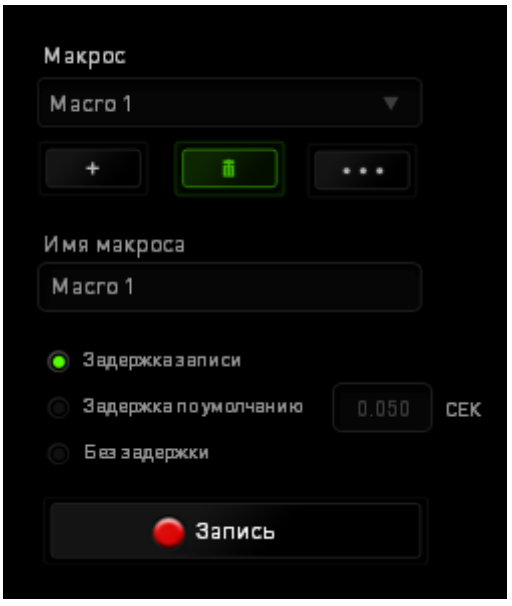

Раздел макросов работает аналогично разделу профилей в том смысле, что здесь можно менять названия в поле ИМЯ МАКРОСА. Кроме того, на вкладке выполняются другие настройки,

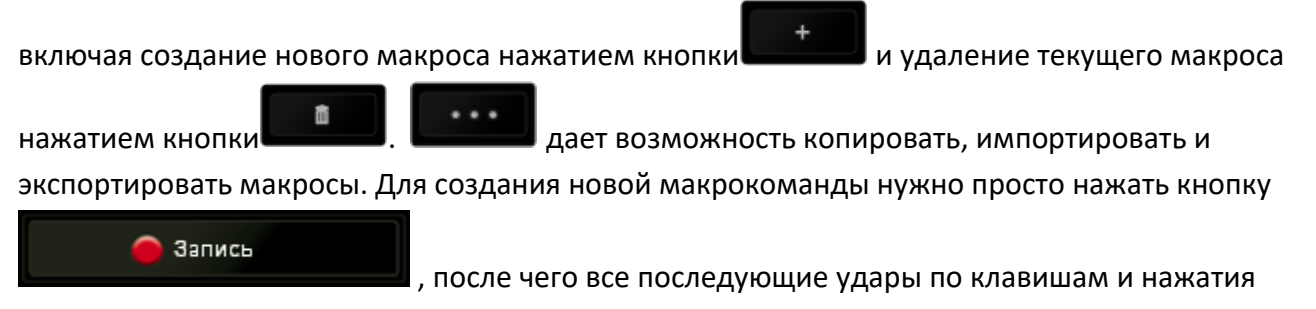

кнопок автоматически будут регистрировать на экране макроса. Завершив запись команды,

нажмите кнопку **для сохранения сессии.** 

На этой же вкладке можно вводить задержку между командами, которая регистрируется при вводе макроса с помощью параметра ЗАПИСЬ ЗАДЕРЖКИ. При выборе параметра ЗАДЕРЖКА ПО УМОЛЧАНИЮ используется заранее установленная задержка (в секундах). Параметр БЕЗ ЗАДЕРЖКИотменяет любые паузы между ударами клавиш и нажатиями кнопок.

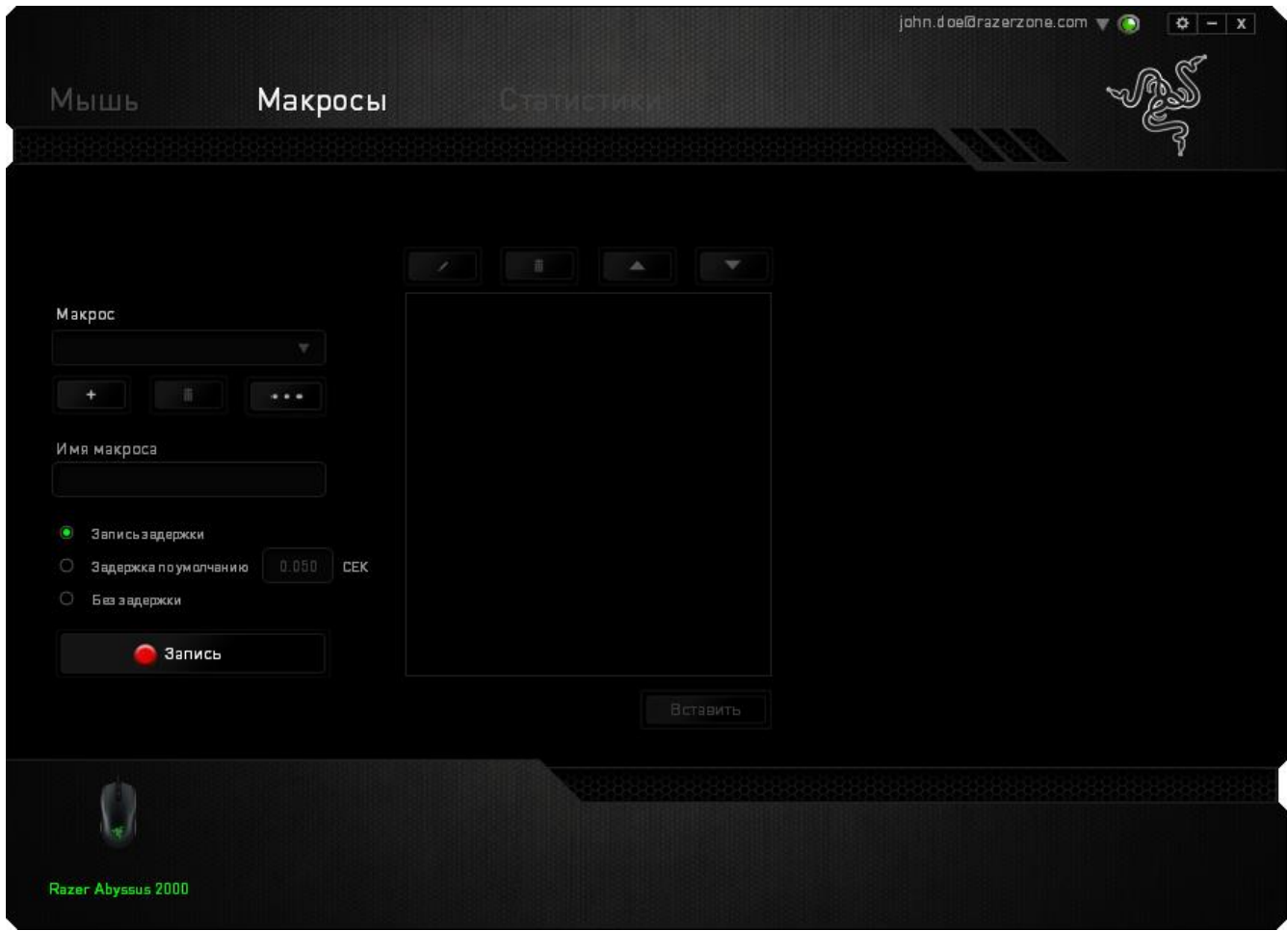

*Примечание. При вводе значений в поле секунд (сек.) можно использовать до трех знаков после запятой.*

Записанные макрокоманды можно редактировать с помощью экрана макросов. Все удары по клавишам или нажатия кнопок отображаются последовательно, начиная с верхней части экрана.

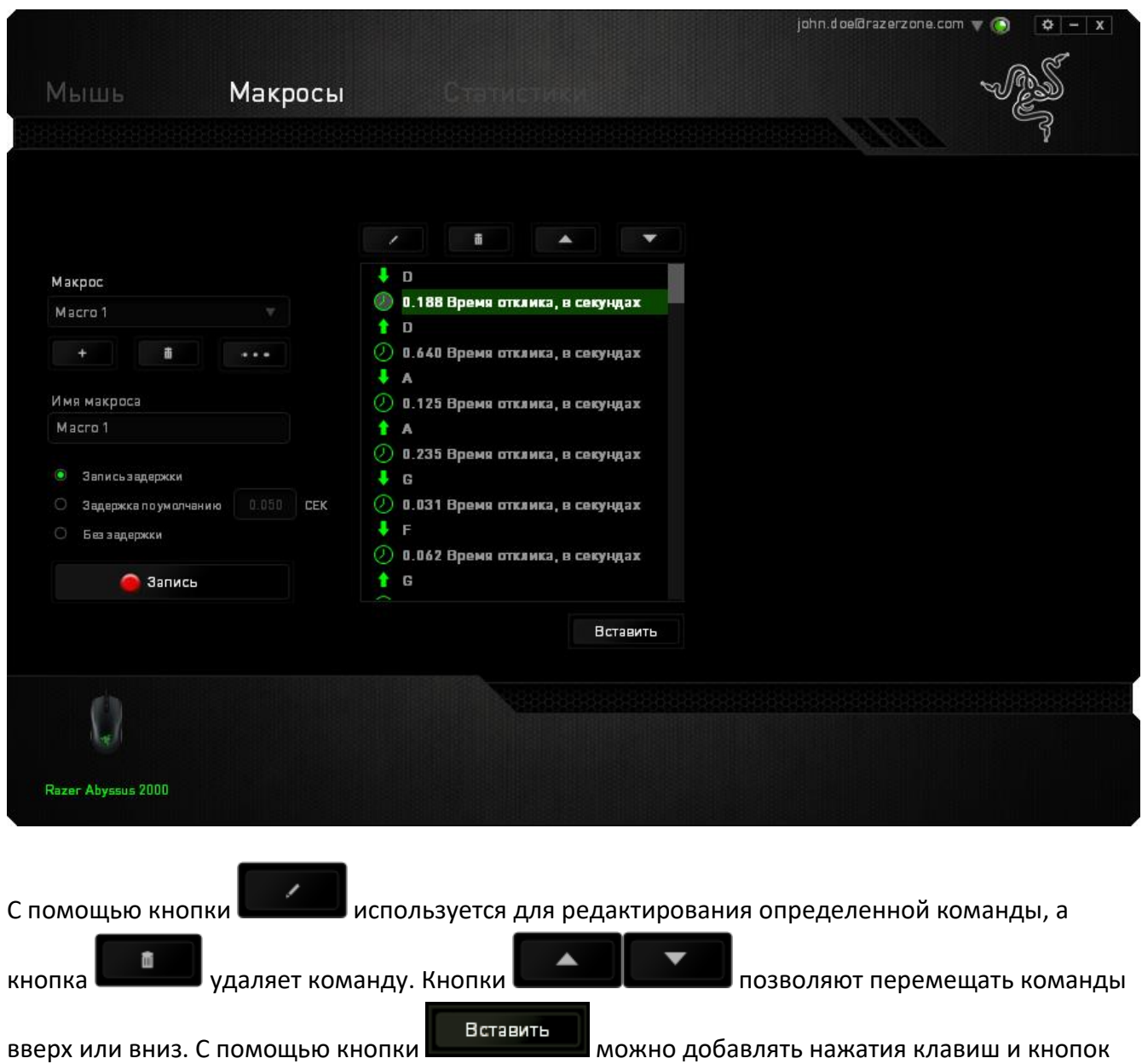

или значения задержки перед или после выбранной команды.

После нажатия кнопки Вставить открывается еще одно окно, кроме окна с перечнем

макрокоманд. Раскрывающееся меню в этом окне используется для выбора ударов по клавишам или значений задержки для вставки перед или после выделенной макрокоманды.

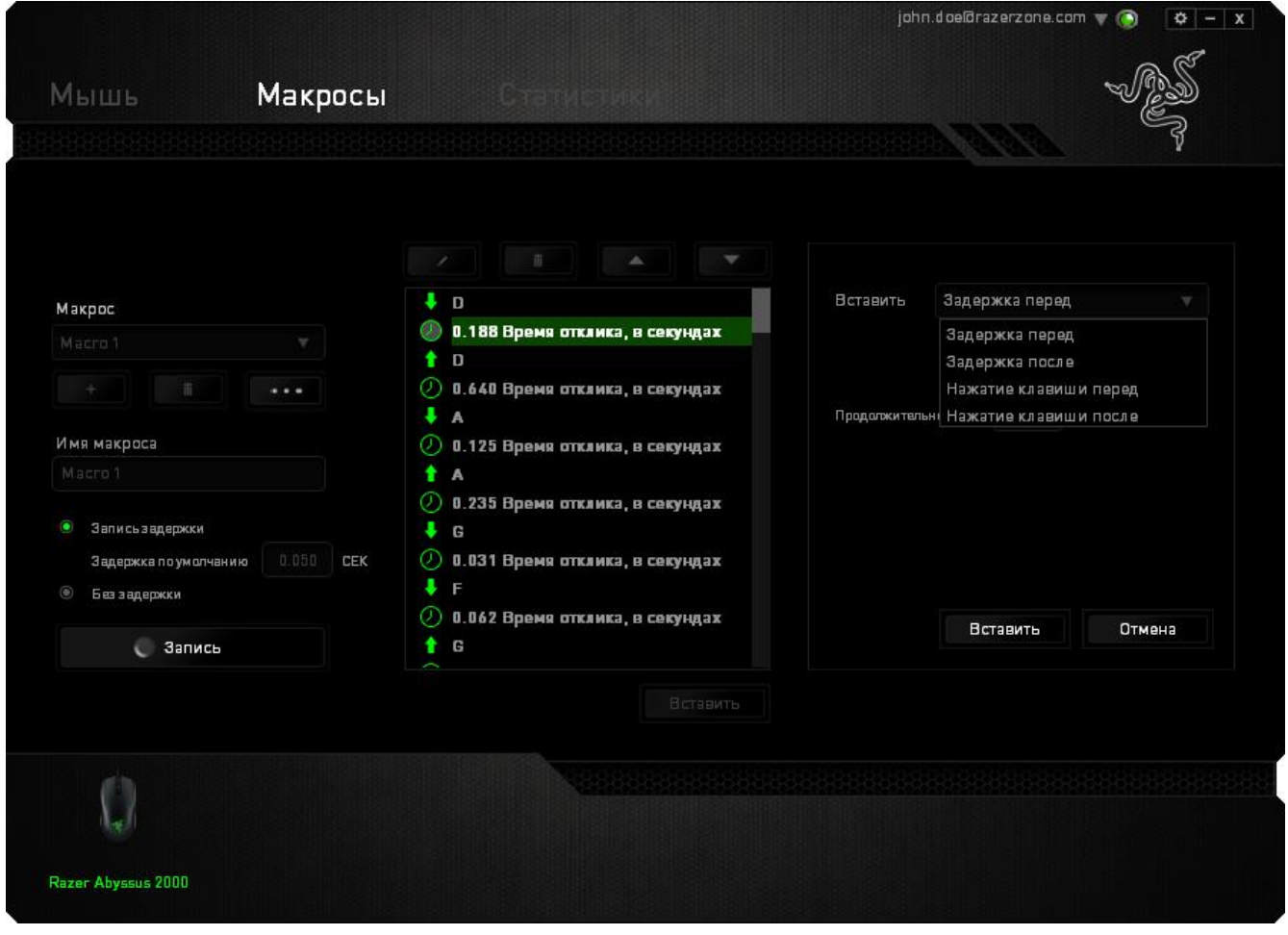

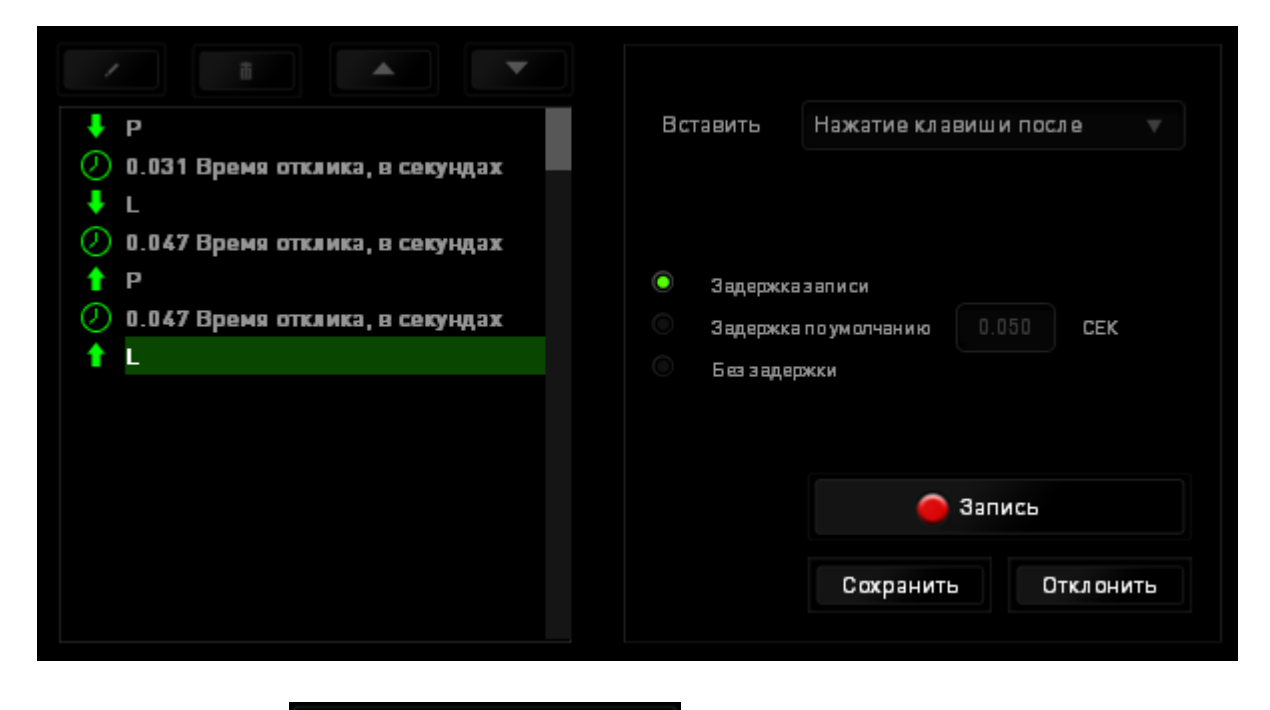

Запись

Нажатием кнопки можно добавлять новые наборы макрокоманд.

Значения задержки также можно вводить в специальном поле с помощью меню задержки.

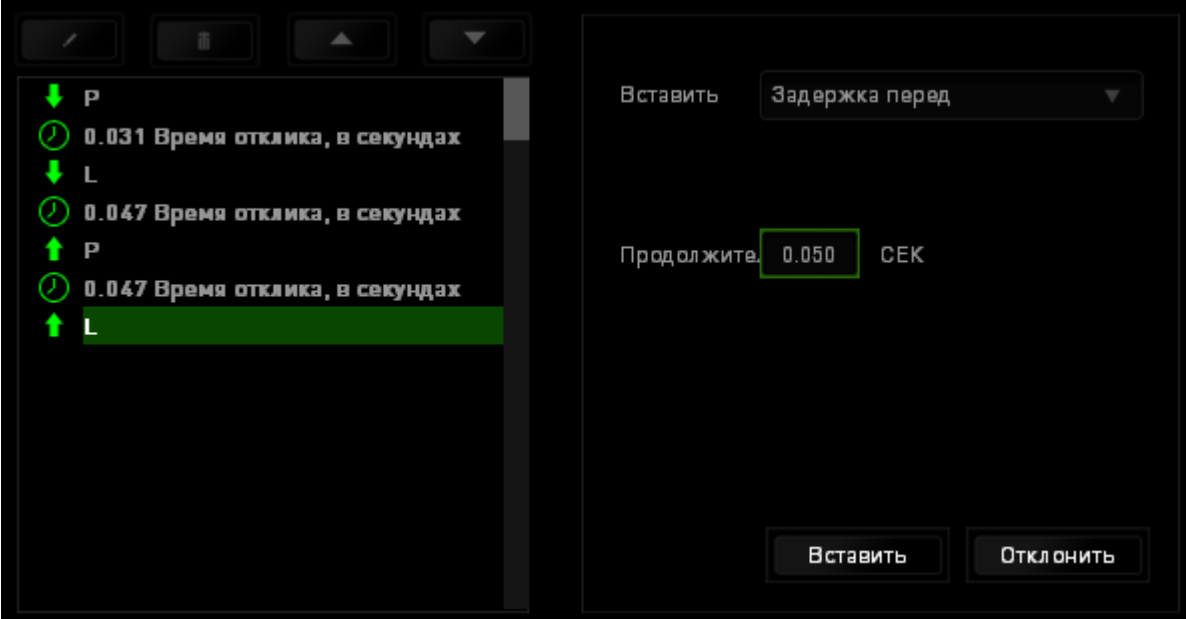

# **СТАТИСТИКА И КАРТА КЛИКОВ**

A

*Примечание. Изображение приводится только для справки, внешний вид реального устройства может не совпадать с изображением.*

Статистика и карта кликов помогают проанализировать характер игры, отслеживая щелчки и движения мыши, а также использование клавиатуры с представлением результата в форме наложения карты кликов. По умолчанию эта функция отключена. Чтобы включить ее, нажмите на значок уведомлений рядом с именем пользователя в окне Razer Synapse и выберите «Включить статистику и карту кликов».

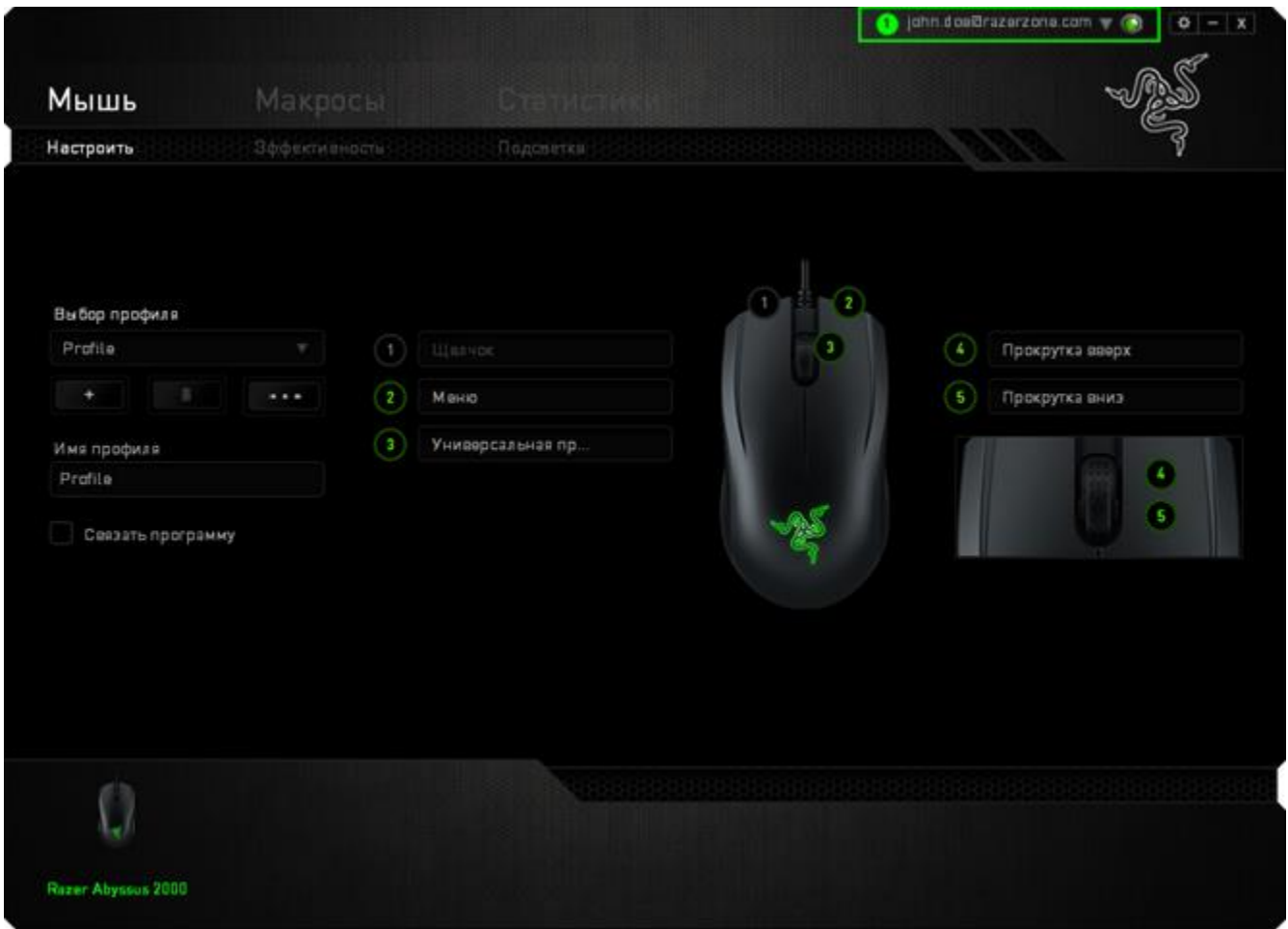

Подтвердите свой выбор в появившемся диалоговом окне. Подтвердите свой выбор в появившемся диалоговом окне. Вернитесь в Razer Synapse. Теперь в программе появится новая вкладка «Статистика». Просто нажмите на вкладку, чтобы открыть окно функции.

#### **Список игр**

Функция статистики и карты кликов отслеживает использование всех поддерживаемых устройств для каждой игры. Если она включена, то система автоматически сканируется,

определяя установленные игры и добавляя их в список в левой части экрана. Нажмите чтобы отобразить или скрыть список игр.

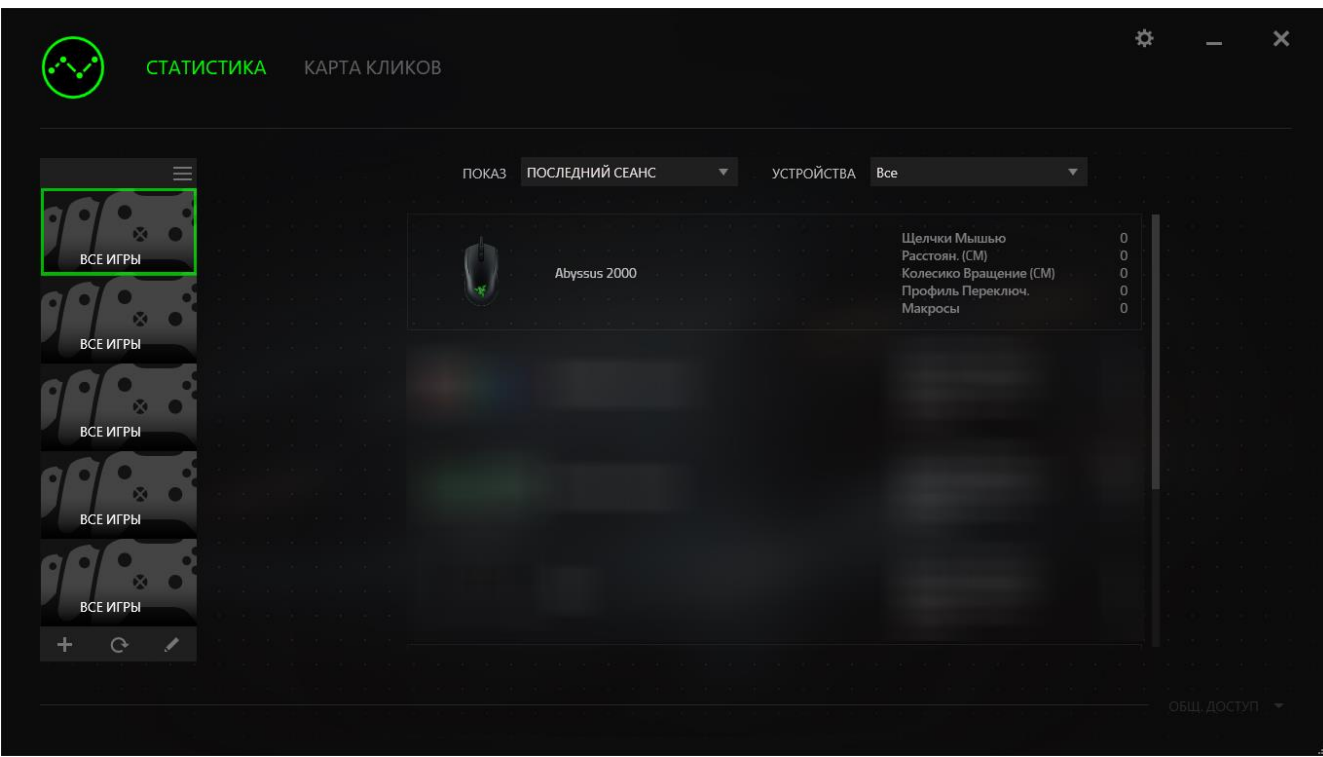

В этом списке можно вручную добавлять игры, которые не были обнаружены автоматически с

помощью кнопки  $\pm$ , редактировать игры кнопкой  $\leq$  или повторить сканирование системы

кнопкой  $\mathbf{e}$ , чтобы найти недавно установленные игры.

#### **Вкладка статистики**

По умолчанию на вкладке статистики отображается общая информация по всем играм за все время для вашего устройства Razer. Для изменения параметров отображения можно выбрать отдельную игру с помощью списка игр, изменить период времени в раскрывающемся меню ПОКАЗАТЬ или выбрать определенное устройство Razer в раскрывающемся меню УСТРОЙСТВА.

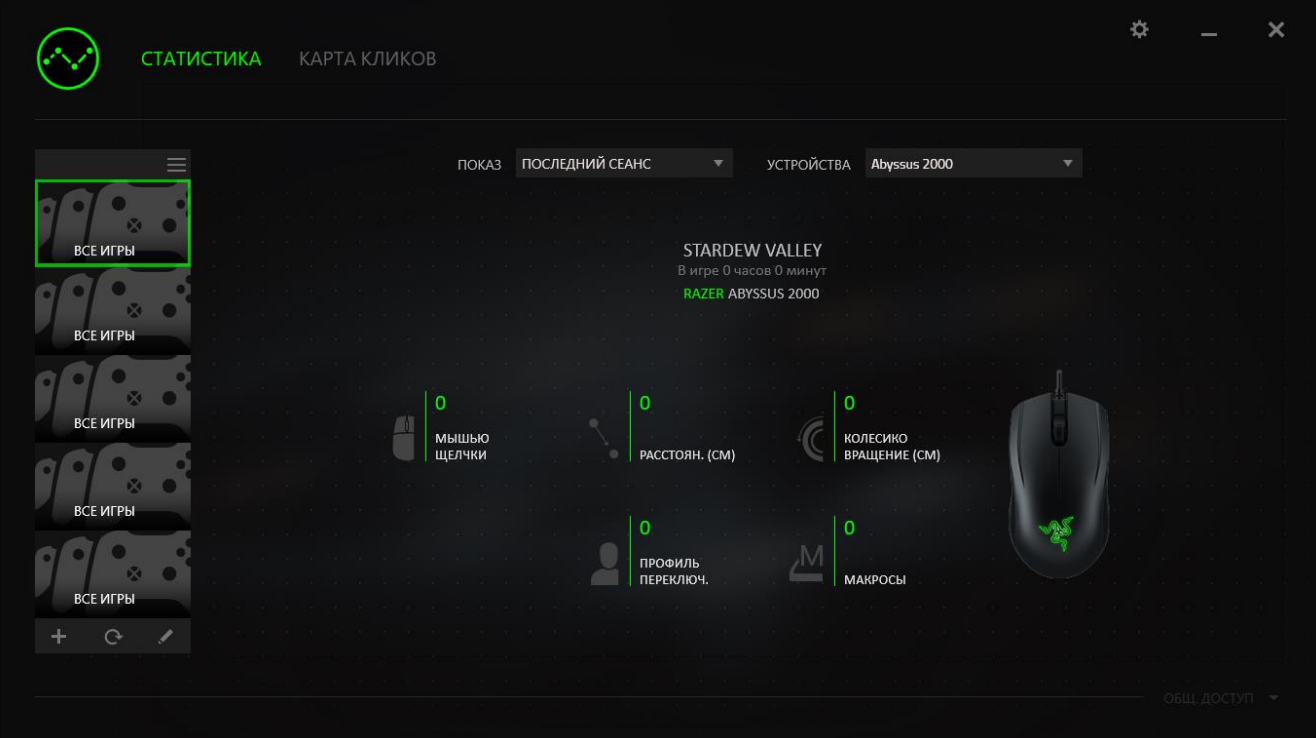

#### **Вкладка Карта кликов**

На вкладке Карта кликов отображается подробная информация об использовании вашего устройства Razer в игре, в том числе:

**• Вкладка Щелчки мышью** — карта кликов с указанием частоты щелчков мышью в разных частях экрана.

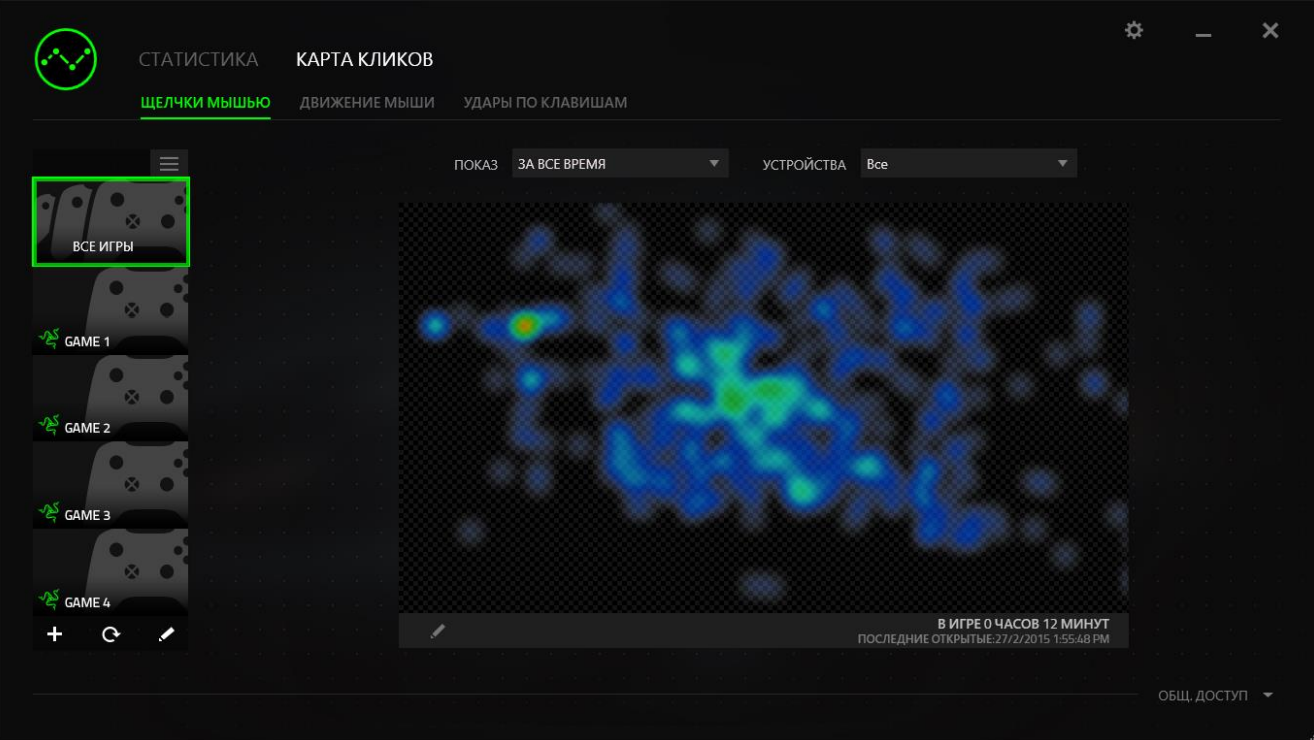

**• Вкладка Движение мыши** — перемещение курсора мыши во время игры. Белыми точками на этой карте отображаются те места экрана, где вы останавливали курсор. Чем дольше курсор находился на одном месте, тем больше точка.

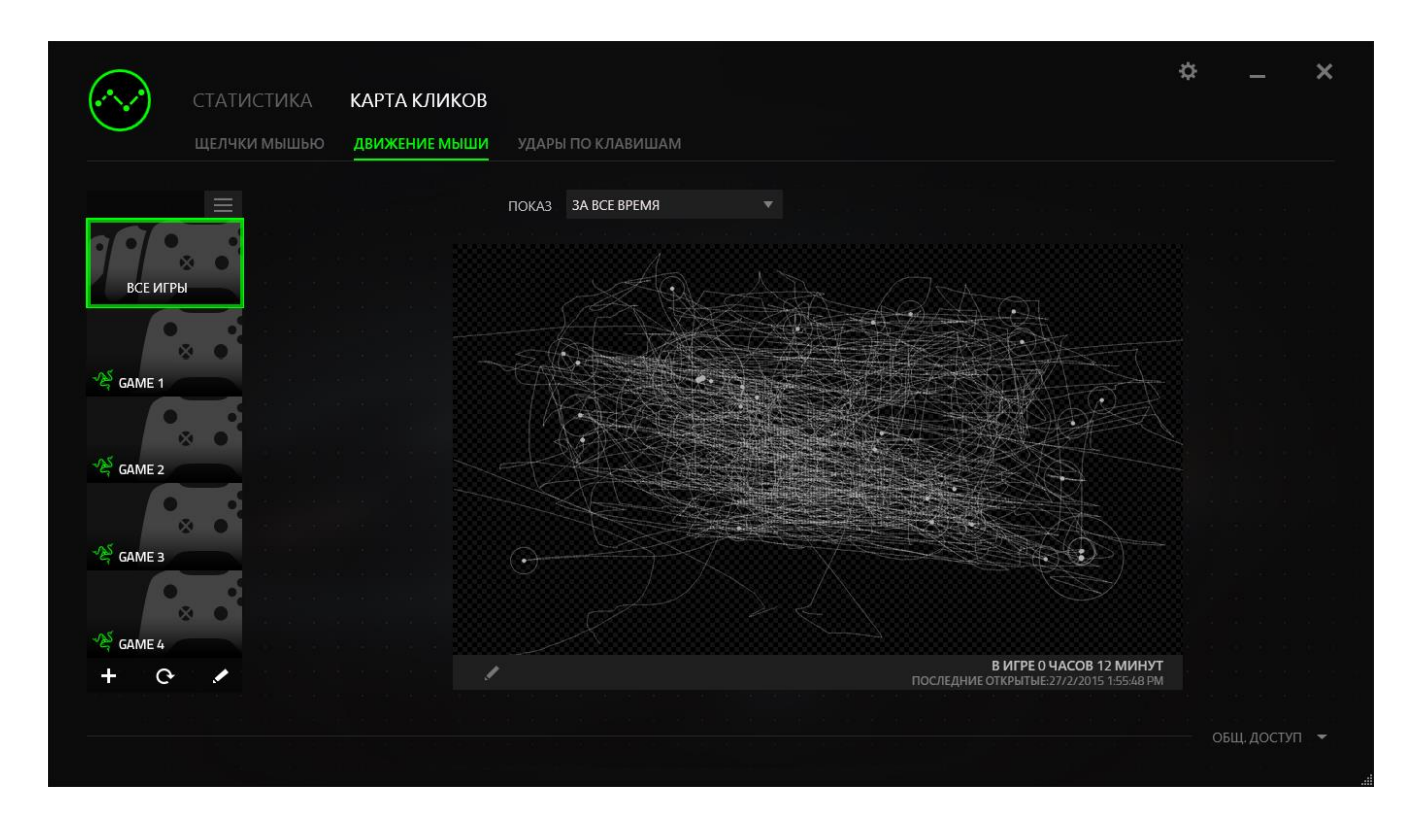

Карту кликов мыши можно наложить на снимок экрана игры.

Редактирование изображения карты кликов

Нажмите кнопку , чтобы изменить фоновое изображение и/или прозрачность наложения карты кликов.

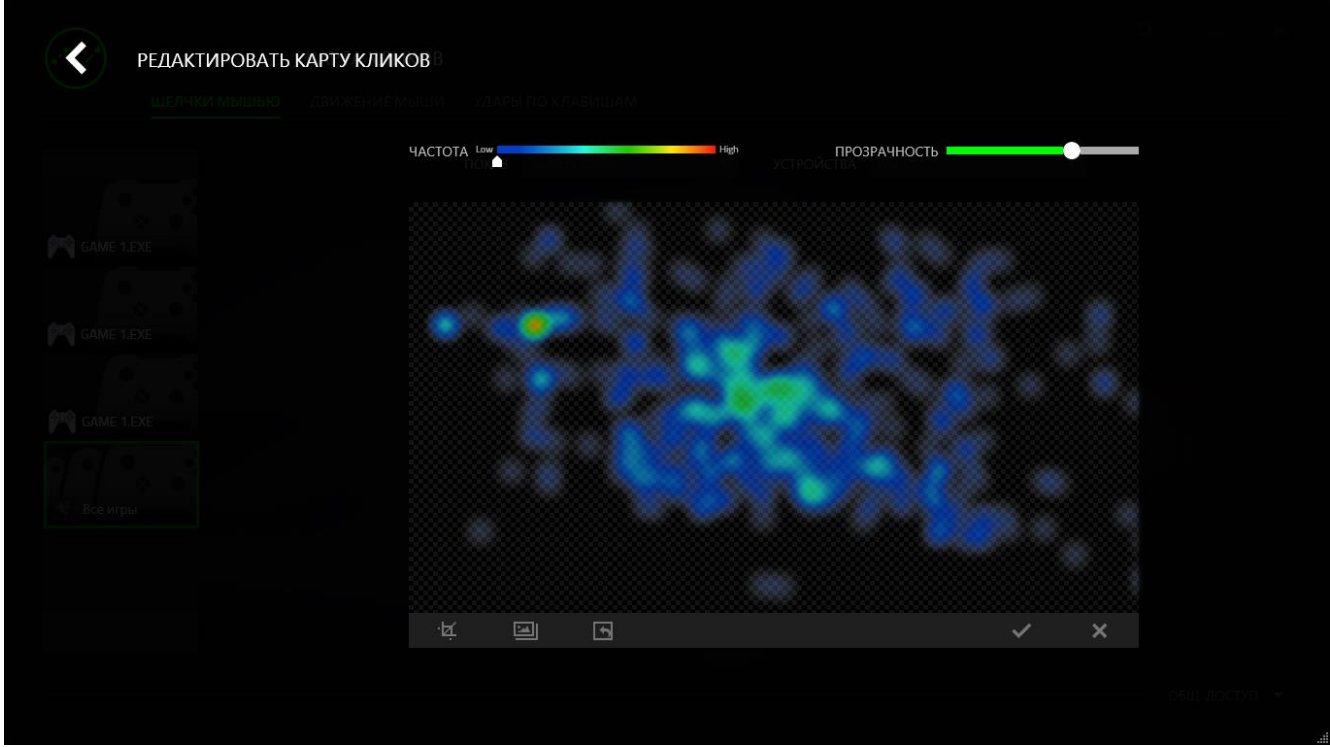

Здесь же можно отрегулировать прозрачность наложения карты кликов на фоновое изображение. Нажмите кнопку  $\blacktriangledown$ , чтобы сохранить изменения, или кнопку  $\blacktriangledown$ , чтобы выйти без сохранения.

#### *Социальные сети*

Вы можете поделиться изображением карты кликов в социальных сетях, например, в Facebook или Twitter, непосредственно из Razer Synapse. Для этого на вкладке «Карта кликов» нажмите кнопку «Поделиться» в правой нижней части экрана. Появится подсказка о необходимости войти в выбранную социальную сеть через зарегистрированную учетную запись, если вы еще не сделали этого.

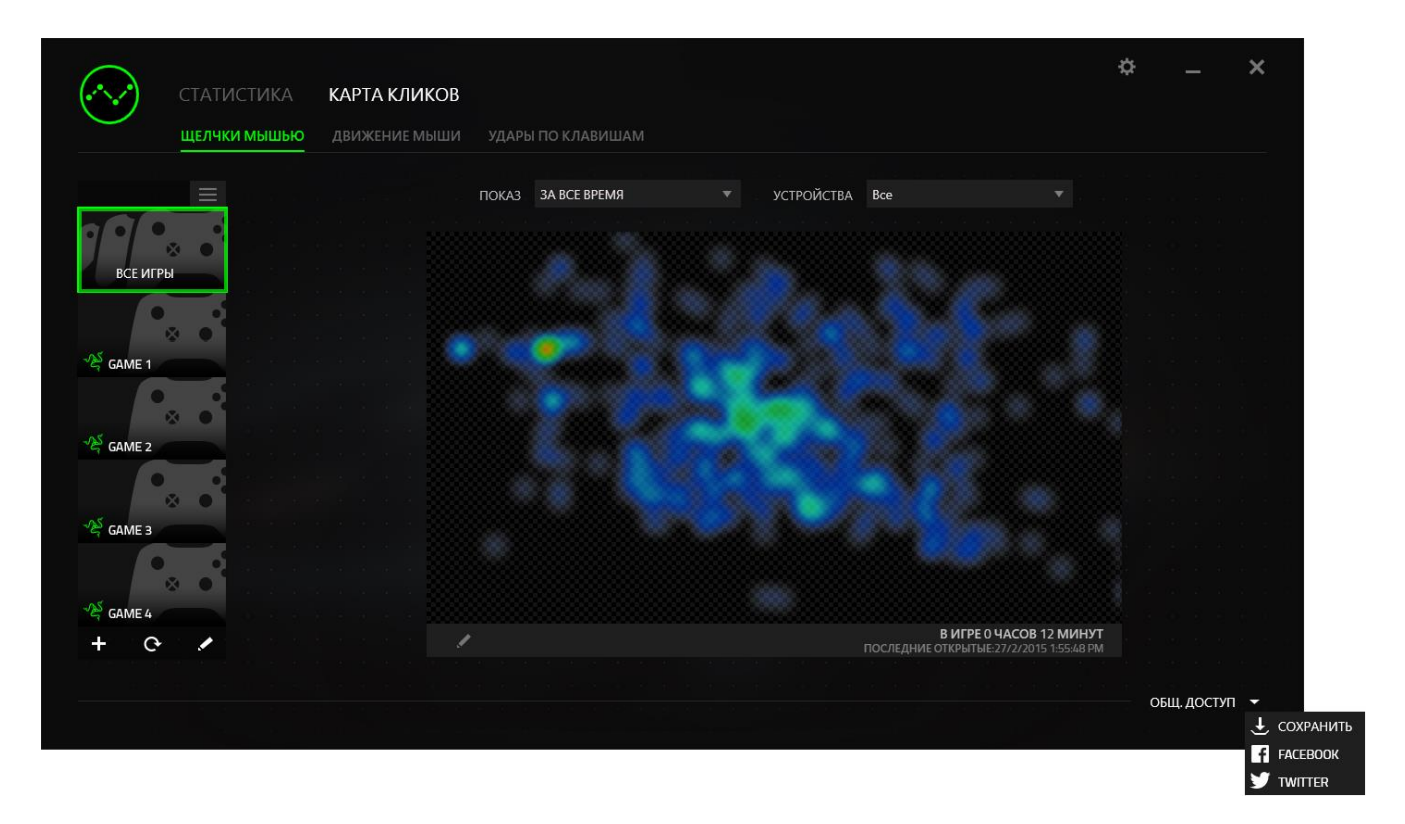

В учетные записи социальных сетей также можно войти со страницы НАСТРОЕК. В окне

статистики и карты кликов нажмите . Выберите вкладку УЧЕТНЫХ ЗАПИСЕЙ. Нажмите ПОДКЛЮЧИТЬСЯ рядом с социальной сетью, с которой вы хотите синхронизировать информацию. Введите свой логин и дождитесь завершения подключения.

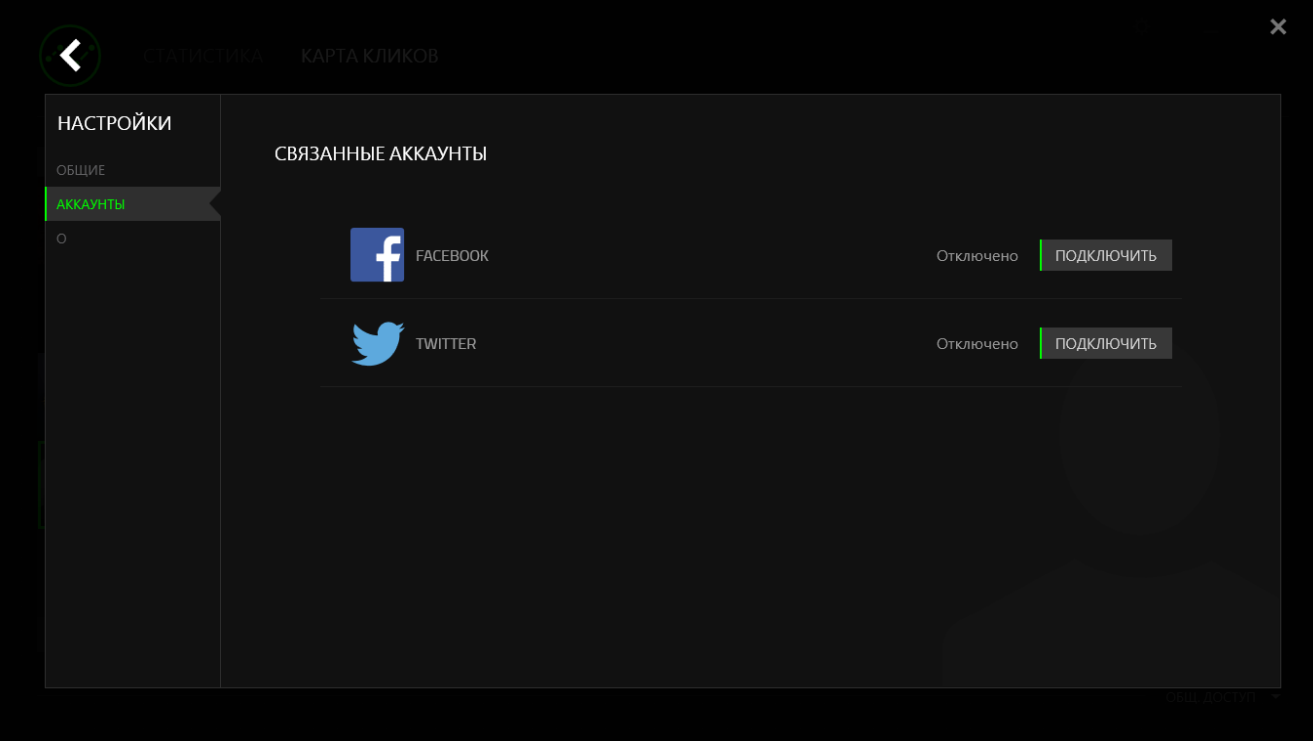

# <span id="page-32-0"></span>**7. БЕЗОПАСНОСТЬ И ОБСЛУЖИВАНИЕ**

# **ПРАВИЛА ТЕХНИКИ БЕЗОПАСНОСТИ**

Для обеспечения безопасности при использовании мыши Razer Abyssus 2000 рекомендуется следовать приведенным ниже правилам:

Избегайте попадания луча мыши прямо в глаза. Следует помнить, что следящий луч всегда включен и НЕ виден невооруженным глазом.

Если при работе с устройством возникли неполадки, которые не удалось устранить с помощью рекомендуемых действий, отключите устройство и позвоните по горячей линии Razer или посетите веб-узел [razersupport.com](http://www.razersupport.com/) для получения технической поддержки. Не пытайтесь выполнять обслуживание или ремонт устройства самостоятельно.

Не разбирайте устройство (это сделает гарантию недействительной) и не пытайтесь выполнять обслуживание самостоятельно. Также не следует использовать устройство при токовой нагрузке, не соответствующей нормативным характеристикам.

Не допускайте контакта устройства с жидкостью, сыростью или влагой. Используйте устройство только при температуре от 0 ˚C до 40 ˚C. Если во время работы температура выйдет за пределы допустимого диапазона, выключите устройство и отсоедините его, пока не установится оптимальный температурный режим.

### **КОМФОРТНЫЕ УСЛОВИЯ РАБОТЫ**

Ниже приведено несколько советов, которые помогут обеспечить комфортную работу с мышью. Исследования показывают, что длительно повторяющиеся монотонные движения, неудобное размещение периферийных устройств компьютера, неправильное положение тела и неверные приемы работы способны вызвать неприятные физические ощущения, привести к нервному переутомлению и излишнему напряжению сухожилий и мышц. Чтобы обеспечить комфортную работу с Razer Abyssus 2000, выполняйте следующие рекомендации.

Располагайте клавиатуру и монитор прямо перед собой, рядом поместите мышь. Держите локти сбоку от тела, не отводя их слишком далеко. При этом мышь должна находиться на таком расстоянии, чтобы за ней не нужно было тянуться.

Отрегулируйте высоту стула и стола таким образом, чтобы клавиатура и мышь находились на уровне локтей или чуть ниже.

Поставьте ноги на опору, сядьте прямо и расслабьте плечи.

Во время игры расслабьте кисть руки и держите ее ровно. При повторении одних и тех же игровых действий старайтесь не держать руки в согнутом, вытянутом или вывернутом положении слишком долго.

Не следует долгое время опираться запястьем на жесткую поверхность. Используйте подставку под запястье для поддержки запястья во время игры.

Настройте клавиши на мыши в соответствии с вашим стилем игры, чтобы свести к минимуму повторяющиеся или неудобные движения во время игры.

Убедитесь, что мышь удобно размещается в вашей руке.

Не следует находиться в одном положении на протяжении всего дня. Время от времени вставайте и отходите от стола, делайте упражнения для рук, плеч, шеи и ног, чтобы снять напряжение.

Если во время работы с мышью у вас возникают неприятные физические ощущения – боль, онемение или покалывание в руках, запястьях, локтях, плечах, шее или спине, – немедленно обратитесь за консультацией к врачу.

### **ОБСЛУЖИВАНИЕ И ЭКСПЛУАТАЦИЯ**

Поддержание мыши Razer Abyssus 2000 в надлежащем состоянии требует минимального обслуживания. Для поддержания устройства в чистоте мы рекомендуем один раз в месяц отключать устройство от USB-порта и протирать его мягкой салфеткой или ватным тампоном, слегка смоченным водой. Запрещается использовать мыло или агрессивные моющие средства.

Для полного использования возможностей перемещения и контроля настоятельно рекомендуется использовать коврик для мыши высшего класса от Razer. Некоторые поверхности могут вызвать чрезмерный износ основания мыши и необходимость последующей замены.

Следует отметить, что датчик мыши Razer Abyssus 2000 прошел тонкую настройку (оптимизацию) специально для ковриков для мыши от Razer. Это означает, что тщательное тестирование датчика подтвердило, что чтение и отслеживание лучше все говыполняется на ковриках для мыши от Razer.

# <span id="page-34-0"></span>**8. ЮРИДИЧЕСКАЯ ИНФОРМАЦИЯ**

### **АВТОРСКИЕ ПРАВА И ИНФОРМАЦИЯ ОБ ИНТЕЛЛЕКТУАЛЬНОЙ СОБСТВЕННОСТИ**

© Razer Inc., 2016. Все права защищены. Razer, девиз «For Gamers. By Gamers» и логотип с изображением трехголовой змеи, являются торговыми знаками или зарегистрированными торговыми знаками корпорации Razer Inc. или ее дочерних компаний в США и других странах. Все прочие товарные знаки являются собственностью их владельцев.

Windows и логотип Windows являются товарными знаками группы компаний.

Microsoft. Mac OS, Mac и логотип Mac являются товарными знаками или зарегистрированными товарными знаками корпорации Apple в США и других странах.

Компания Razer Inc. ("Razer") может иметь авторские права, товарные знаки, секреты производства, патенты, заявки на патенты или иные имущественные права интеллектуального характера (зарегистрированные или незарегистрированные) в отношении описываемой продукции в этом руководстве. Данное основное руководство не представляет собой лицензию на любые из указанных авторских прав, товарные знаки, патенты или другие права интеллектуальной собственности. Продукт Razer Abyssus 2000 («Продукт») может отличаться от его изображений на упаковке или в иных случаях. Компания Razer не несет ответственности за подобные отличия или за любые опечатки, которые могут встретиться. Вся содержащаяся в документе информация может быть изменена в любое время без предварительного уведомления.

### **ОГРАНИЧЕННАЯ ГАРАНТИЯ НА ПРОДУКТ**

Самые новые действующие условия ограниченной гарантии на продукт приведены на сайте [razerzone.com/warranty.](http://www.razerzone.com/warranty)

### **ОГРАНИЧЕНИЕ ОТВЕТСТВЕННОСТИ**

Ни в каких случаях компания Razer не несет ответственности за упущенную выгоду, утраченную информацию или данные, а также за любой специальный, случайный, прямой или косвенный ущерб, нанесенный любым способом при распространении, продаже, перепродаже, использовании или невозможности использования Продукта. Ни при каких обстоятельствах компания Razer не несет ответственности за расходы, превышающие розничную стоимость Продукта.

# **ДОПОЛНИТЕЛЬНЫЕ РАСХОДЫ**

Во избежание недоразумений, компания Razer ни при каких обстоятельствах не несет ответственности за дополнительные расходы, понесенные вами вследствие приобретения продукта, кроме случаев, когда вам было сообщено о возможности таковых, и ни при каких условиях компания Razer не несет ответственности за расходы, превышающие розничную стоимость продукта.

# **ОБЩИЕ СВЕДЕНИЯ**

Данные условия должны регулироваться и толковаться в соответствии с местным законодательством, действующим на территории, где был куплен Продукт. Если любое из этих условий будет признано неверным или неосуществимым, это условие (в зависимости от того, насколько оно будет признано неверным или неосуществимым) будет считаться отдельным и не затрагивающим законную силу остальных условий. Компания Razer сохраняет за собой право внесения изменений в какое-либо условие в любое время без предварительного уведомления.